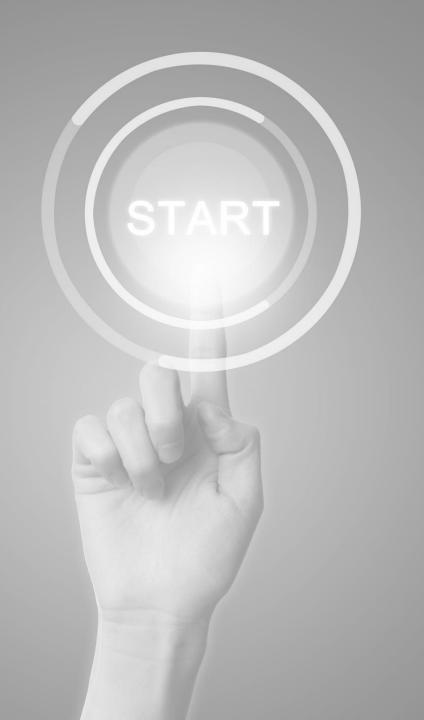

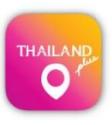

# **User manual**

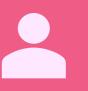

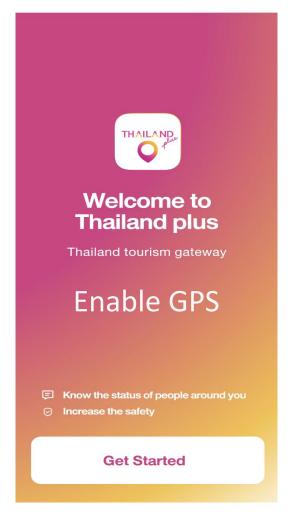

**Application** 

# **ThailandPlus**

Presented by

Digital Government development Agency
(Public Organization)

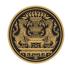

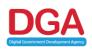

## **COVID-19 Prevention Measures for Travelers wish to enter Thailand Case Traveler with Smart Phone**

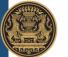

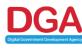

### **Preparation Before Departure**

# 1. Traveler submit required documents

### 2. Embassy/Consular Issue of Certified documents

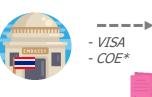

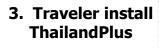

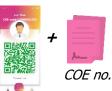

### **Prevention measure upon arrivals**

COE no.

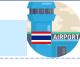

4. Document Validation

**A**=

0=

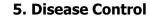

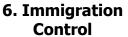

7. Quarantine

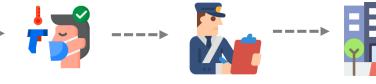

\*COE : Certificate Of Entry

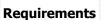

- 1.1 Submit Confirmation of Flight Tickets SQ ASQ AHQ Insurance to acquire COE
- 2.1 Issue COE Via
  Online System
  I
  2.2 Communicate and
  Promote ThailandPlus
  Installation. Travelers
  should finish the
  application registration
  before get on board
  - 3.1 Installation Instructions
    - Download from AppStore/ PlayStore
    - Fill COE number
    - Fill COE Reference
      ID (6 digits)
      provided from COE
      online

4.1 Documents
verifications
4.2 Application
activation
Verification in Smart
Phone by compare
COE no. between
application and
document \*\*

5.1 Take Temperature Fill T.8 form Compare to COE according to COVID-19 measures 6.1 Documents approval before entering the country

7.1 Quarantine process according to COVID-19 measures

# Responsible identity

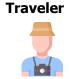

**Ministry of Foreign Affairs** 

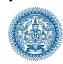

**Traveler** 

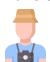

#### **Airport Thailand**

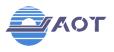

Department of Disease Control

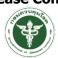

**Immigration Control** 

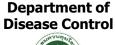

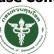

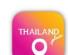

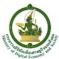

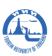

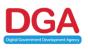

ThailandPlus Team

Remark: This measure on cover visitors via air transport

# **Outline**

- 1) Registration
- 2) Edit/Reset Registration

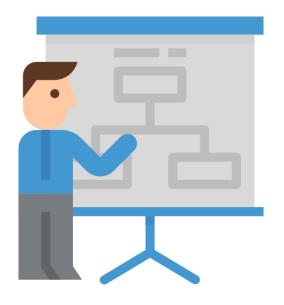

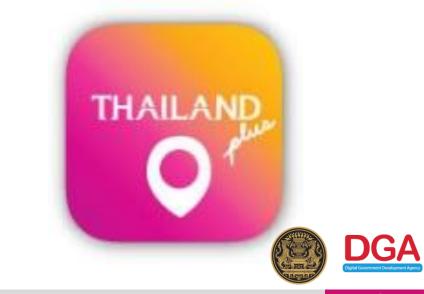

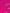

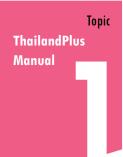

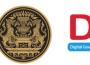

Visitors download ThailandPlus and install on their mobile phone before the departure to Thailand. Check availability now these store

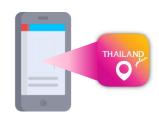

Search for

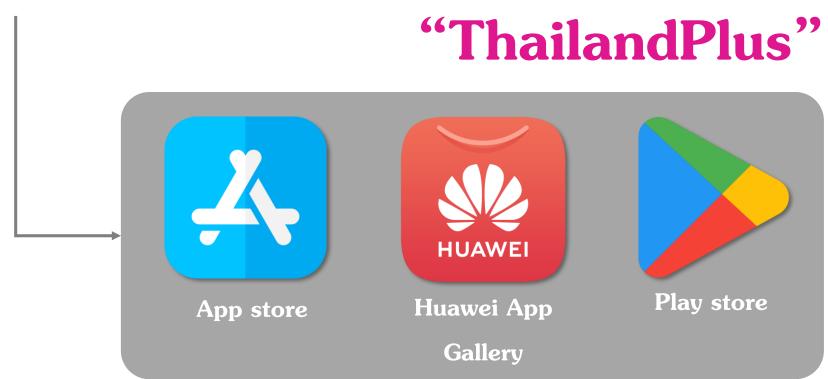

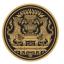

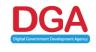

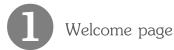

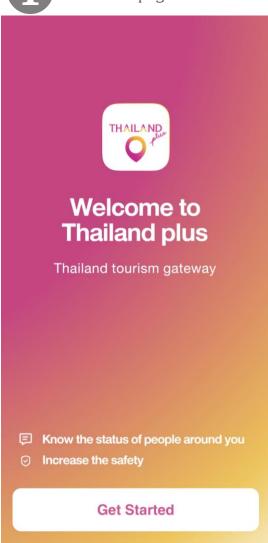

Visitors acknowledge
ThailandPlus privacy policy

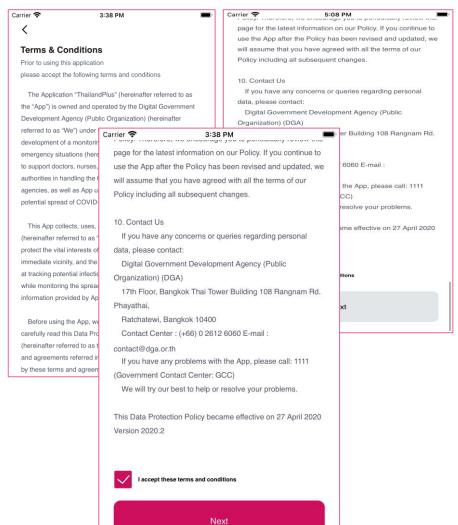

Visitors are recommended to read the privacy policy carefully before usage.

Terms and conditions are apart of
Thailand COVID -19 preventive
measure Furthermore this
application is a monitoring system
that support contingency
management for Thailand; served
as a COVID-19 spreading tracing
tool.

When visitors read thoroughly and mark on I accept these terms and conditions on box they have accepted the personal data protection set forth by this policy.

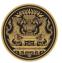

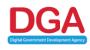

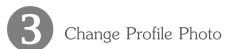

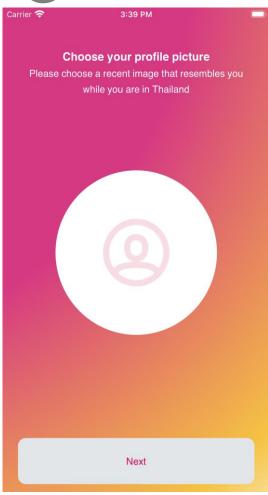

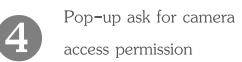

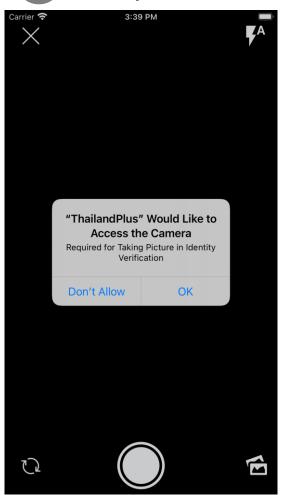

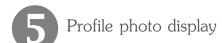

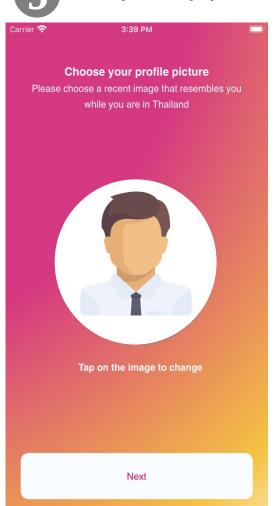

#### **Caution**

2 ways available for your profile photo.

- Browsing Profile photo from photo Gallery, it is recommended that you choose recent photo taken within one month
- Taking a new photo

In both cases, full face look straight forward into the camera without cap or sun glasses on are requested (eyeglasses are acceptable)

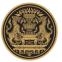

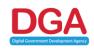

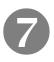

Fill in 6 digits Reference ID and COE code

Fill in form Please enter your personal details Reference ID **COE Code** Next

7.1 Example of Reference ID (6 digits) generated from COE Online System

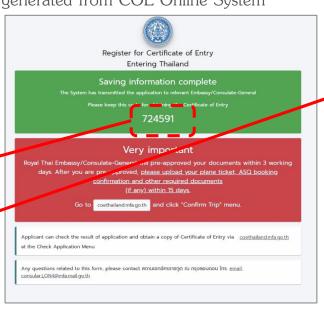

7.2 Example of COE document

|         | No. LON0001329                                                                                                    |                                                                                       |
|---------|----------------------------------------------------------------------------------------------------|---------------------------------------------------------------------------------------|
|         | CERTIFICA                                                                                                    | ATE OF ENTRY                                                                          |
|         | foreign national is eligible to enter the Kingd<br>under Section 9 of the Emergency Decree on I<br>2548 (2005) (No. 1) dated 25 March B.E. 25<br>relevant authorities of this Certificate of Entr<br>Entry shall be valid only for the foreign national | Public Administration in E<br>63 (2020), as amended, u<br>y and the required document |
|         | Name                                                                                                    | Mr. Consular E                                                                        |
|         | Type of passport                                                                                                    | Ordinary Pas                                                                          |
|         | Pasaport number                                                                                                    | XX12345                                                                               |
| You can | re is my COE Code find your Certificate of entry(COE) re issued to you.                                                                                                    |                                                                                       |
|         |                                                                                                    |                                                                                       |

7.3 Example of filling in the data

| C |
|---|
|   |
|   |
|   |
|   |
|   |
|   |
|   |

#### Remark!!

- The Reference ID (6 digits) is the same number generated from COE Online System Forget Reference ID see more details on the following page
- COE: Certificate Of Entry is a document certified the person the permission to enter into The kingdom of Thailand.
- False input for 3 times will results in registration locking for 5 minutes. Then back to Step 6

# Forget Reference ID from COE Online System

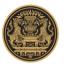

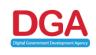

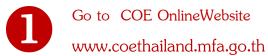

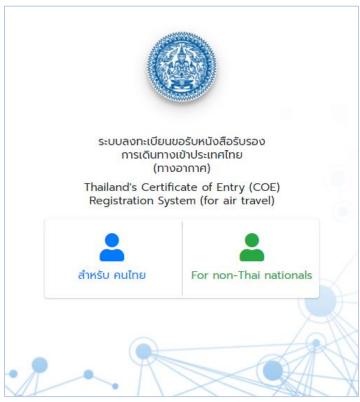

Click

"Forgot 6-digit code, Click here"

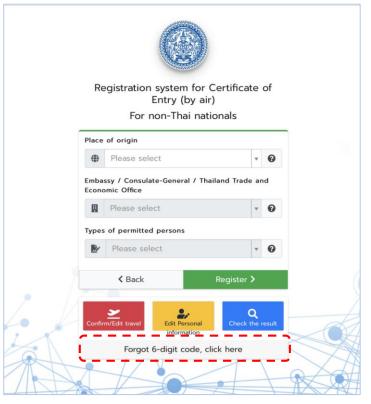

Fill in the required information to get the reference id 6 digits

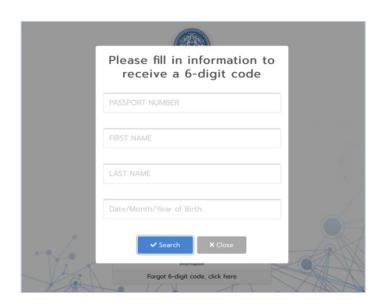

Remark: For more information, check COE Online via YouTube link:

https://www.youtube.com/watch?v=c9KAufUyRJY&feature=youtu.be

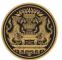

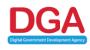

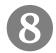

Allow application to access to Bluetooth

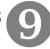

Allow application to access to GPS

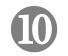

Example of QR Code

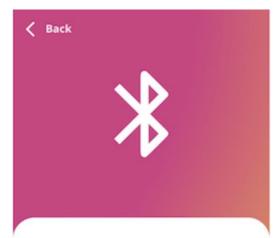

#### Please grant bluetooth access

We are using Bluetooth technology to allow proximity tracking in order to warn you of potential exposure to others with high COVID-19 risk status.

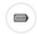

#### Low energy usage

Bluetooth has minimal energy requirements

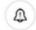

#### Notify immediately

We will immediately notify you if anyone nearby has high COVID-19 risk status.

Turn on Notification

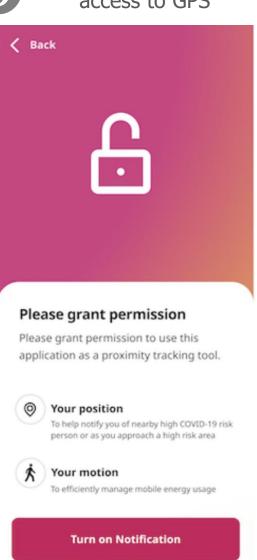

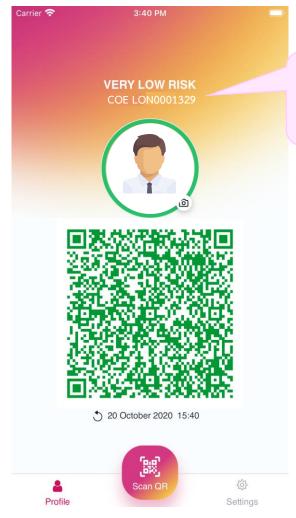

COE Code in ThailandPlus

must be identical to the number

indicted on COE document

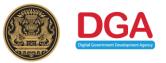

# Steps for edit/reset ThailandPlus

### Step for edit/reset ThailandPlus upon arrival at Thai airport

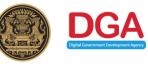

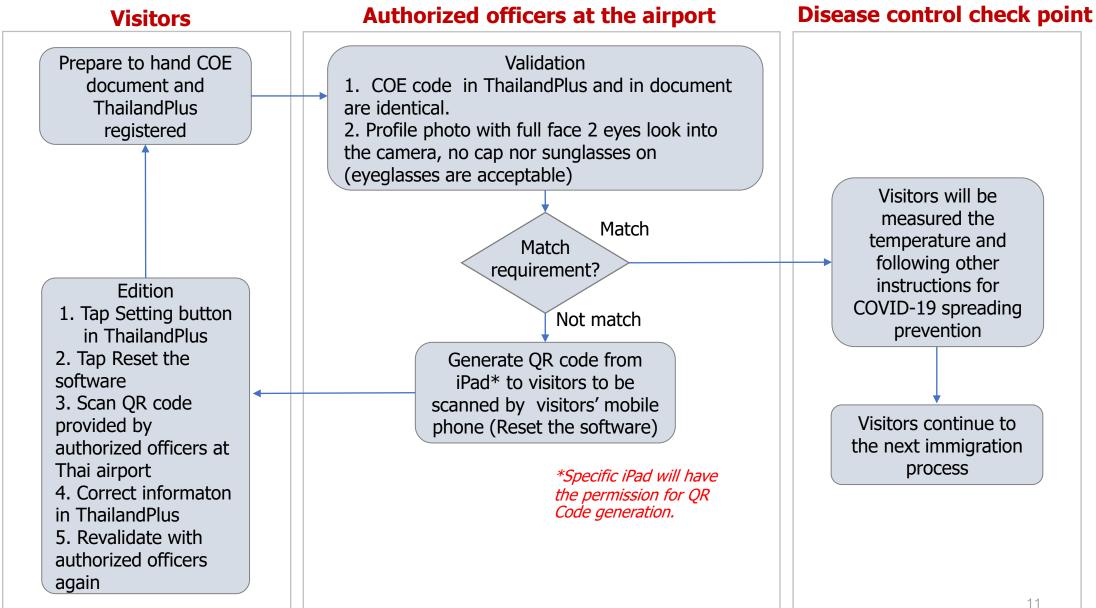

# Step for ThailandPlus Validation

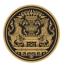

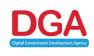

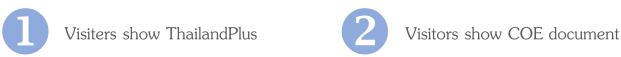

Profile photo with full face 2 eyes look into the camera no cap nor sun glasses on

\*Either one or both points do not meet the instruction visitors will be required to edit/reset ThailandPlus again

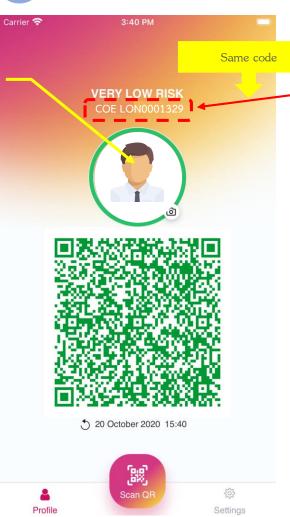

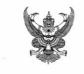

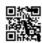

#### CERTIFICATE OF ENTRY

The Ministry of Foreign Affairs of the Kingdom Thailand certifies that the following foreign national is eligible to enter the Kingdom of Thailand pursuant to the Regulation issued under Section 9 of the Emergency Decree on Public Administration in Emergency Situations B.E. 2548 (2005) (No. 1) dated 25 March B.E. 2563 (2020), as amended, upon presentation to the relevant authorities of this Certificate of Entry and the required documents. This Certificate of Entry shall be valid only for the foreign national with the following details:

| ALC: ALC:                                                 |                      |
|-----------------------------------------------------------|----------------------|
| Name                                                      | Mr. Consular Example |
| Type of passport                                          | Ordinary Passport    |
| Passport number                                           | XX123456             |
| Date of departure from the originating point of departure | 20 October 2020      |
| Date of transit (if any)                                  | 21 October 2020      |

### Reset ThailandPlus for authorized officers

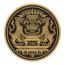

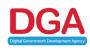

#### AOT issue QR Code for Reseting ThailandPlus

#### Compatible Hardware: IPad every model

Welcome page to
ThailandPlus Staff Version

Fill registered mobile phone number to get OTP. The OTP then will be sent via SMS

Fill OTP to authenticate

Tap Generate

To receive QR Code

QR Code from autherized ofiier

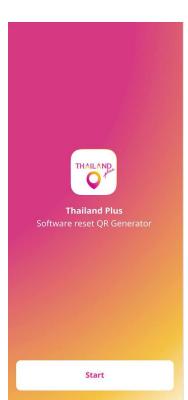

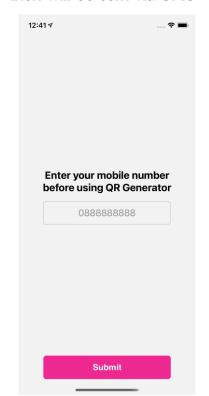

AOT send officer list (name and phone number) to register with DGA (Internet Connection required)

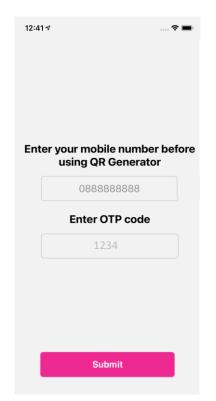

If the phone number filled has not been registered with DGA. OTP will not be sent (Internet Connection required)

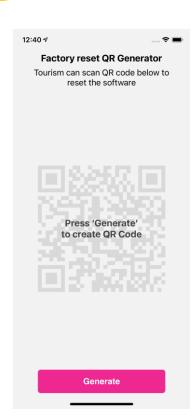

Tap Generate QR Code to create new QR Code. No limit on Generation Time (Internet Connection does not require)

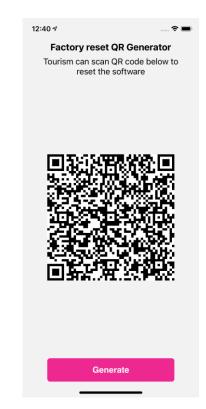

Each QR Code is one time use and last only 10 seconds

### Reset ThailandPlus for traveler

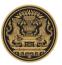

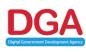

## ใช้งานฟังก์ชัน Reset ข้อมูล

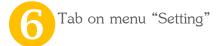

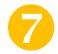

5

Select
"Reset the software"

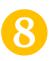

Scan

QR Code from authorized officer (in step 5)

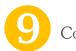

Confirm reset

Reset is done. Traveler can make registration agian

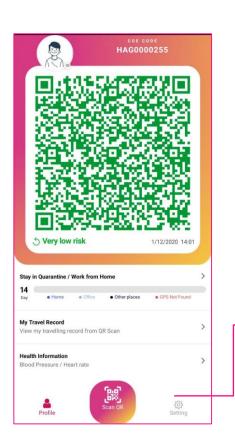

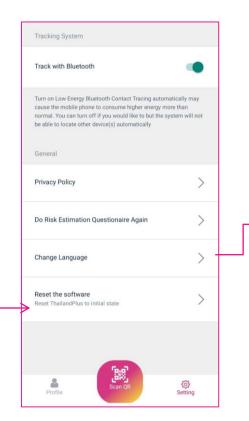

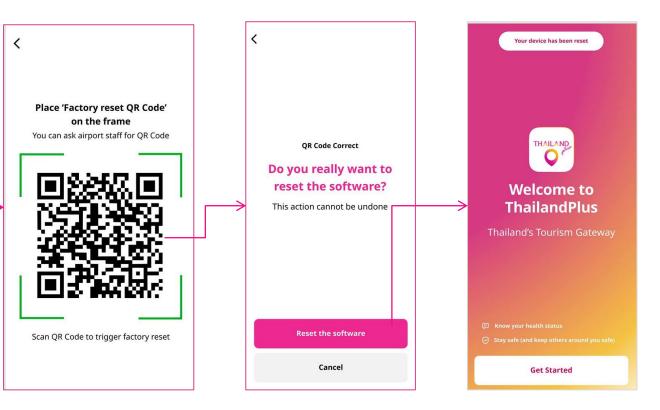

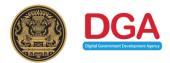

# Thank You

Digital Government Development Agency (Public Organization)

Website: www.dga.or.th, http://thailandplus.in.th